## **OBSERVATORY USE CHECK LIST – STARTUP (TheSky6)**

Full Observatory Use (i.e. Tours and Open houses)

## **STARTUP PROCEDURE**

- 1. Log in using the Observatory Users' Log sheets.
- 2. Turn on the classroom computer and log in using the 'Member' icon.
- 3. Plug in the yellow plugged power cord and turn on the projector.
- 4. Turn on the TV set.
- 5. Turn off the floodlights.
- 6. Turn on the outdoor red lights.
- 7. Unlock the green door.
- 8. Turn on blue breakers 5 & 7 in the right hand power panel located behind the bifold doors in the dome access hallway.
- 9. In the control room, turn on the computer labelled ALCYONE located on the control room shelf.
- 10. In the basement, turn on the 'ASTRON' power supply located in the equipment bay.
- 11. In the dome, remove the tarp and store it somewhere safe.
- 12. Turn on the 3 monitors.
- 13. Turn on the 2 power bars located at the base of the 24" telescope.
- 14. At the telescope power panel, turn on both toggle switches.
- 15. On the left monitor, start up the Mallincam v2.5 software program. Drag the Mallincam program to the middle monitor.
- 16.With the exception of the Newtonian mirror, remove all covers from the 24" telescope and 8" Celestron telescope.
- 17. Install an appropriate eyepiece in the 24" telescope's upper 4shooter position. The 60mm eyepiece is usually used.
- 18. Activate the right hand toggle switch on the dome motor controller mounted on the wall next to the main motor controller.
- 19. Ensure the toggle switch located on the side of the main motor controller is in the HANDPAD position.
- 20. Turn on the power bar located next to the KBMD DC Motor Control unit.
- 21. Untie the rope from the shutter wheel and using the hand controller, open the upper shutter door. Keep the 'Open' button depressed until the shutter has opened completely.
- 22. Push on the lower shutter door while turning the crank handle until the shutter takes up its own weight on the cables. Crank the shutter down until it is level.
- 23. Move the yellow power cable from the shutter motor to the dome rotation motor.

## **OBSERVATORY USE CHECK LIST – STARTUP (TheSky6)**

- 24. On the left monitor, start TheSky6 planetary program and establish a telescope connection by clicking on the rightmost green telescope icon. A virtual handpad will open. Drag the virtual handpad to the middle monitor. Tracking should start immediately. If it doesn't, click UNPRK, and then Start in the 'Scope' tab.
- 25. Two choices:

- Manually slew to a familiar star and centre it up in the Telrad, finder scopes, and the 4shooter eyepiece **OR**

- Locate the star on the screen, left click on it, click on the green telescope icon in the 'Object Information' window, then centre the star up in the 4shooter eyepiece. Although not necessarily centred, the object should also be visible in the small monitor.

- 26. In the 'Object Information' window, 'Telescope' tab, click the 'Sync' button. **Do this only once during a viewing session.**
- 27. When the 'Sync with Existing TPoint Model' window appears, select 'Sync into the existing model (least accurate) and then click 'OK'.
- 28. If the 'InitPoint' screen associated with PointXP appears, click OK.
- 29. The existing TPoint model should now be in place, and TheSky6 should be able to find any object in the sky accurately. If not, refer to step 7 in the procedure 'Startup using TheSky6' to establish a new TPoint model.
- 30. If bold red lines appear in TheSky6, click Data/User Defined Data/Remove All.
- 31.From the control room take the laser pointer and white corplast sheet outside and mount it on the northwest pier. Plug the laser pointer in and test it.
- 32. From the classroom and using the hand truck, move a couple of telescopes of your choice outside, remove the dust covers to facilitate cooling, and install eyepieces located in the metal suitcase labelled 1.25" the control room.
- 33. Turn off all the white lights in the building and use the red lights.

For more detailed instructions on basic troubleshooting procedures, dome operation, Mallincam camera control, TPoint procedures, and planetarium software, you will find the information in the dome room operating procedures binder, or on the dome room monitor table.

Contact information for Mallincam assistance:

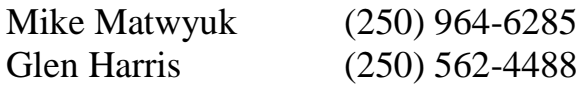